**MONITAROアップデートの方法**

## **Google Play・App Store でMONITAROを検索**

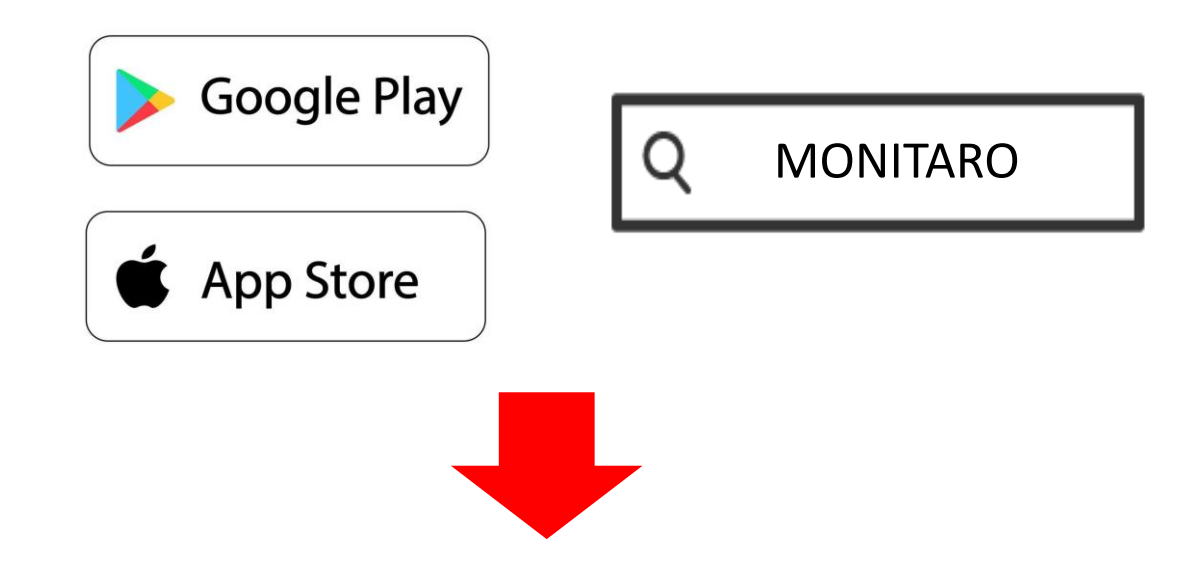

## **アップデートが必要な方は 更新ボタンが表示されます。**

**アップデート**

**ここを押す**

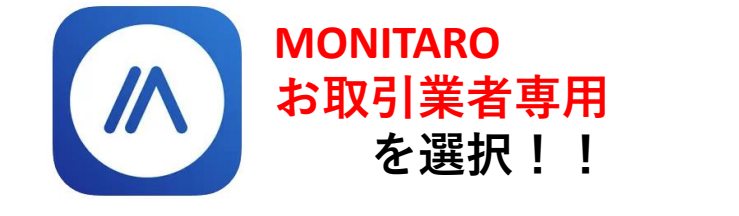

参考)ご自身のバージョンは、左上のメニューバーを押すことで、 画面最下部に表示されます。